## DNA Kotimokkulan asennus

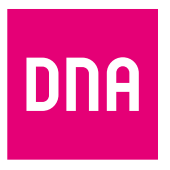

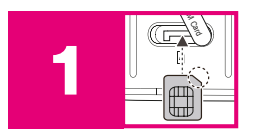

SIM-kortti on asennettu Mokkulaan valmiiksi, jos Mokkulassa on tästä kertova tarra tai jos laitteen myyjä asensi kortin laitteen sisälle. Tarkista, että SIM-kortti löytyy laitteen sivussa olevasta korttipaikasta. Jos SIM-korttia ei ole asennettu valmiiksi, tarkista että irrotat SIM-korttiaihiosta oikean kokoisen SIM-kortin.

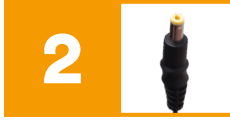

Kytke mukana tullut virtajohto Kotimokkulaan ja toinen pää pistorasiaan. Kytke tarvittaessa virrat päälle Mokkulan päällä sijaitsevasta virtapainikkeesta.

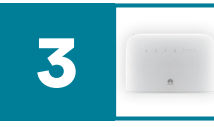

Aseta Mokkula sille ikkunalle, joka aukeaa kohti tukiasemaa. Näin yhteysnopeus on paras mahdollinen. Tukiasemasuunnat saat asiakaspalvelusta. Voit asentaa myös mukana tulleet lisäantennit, ja kokeilla jos nopeus on näillä parempi.

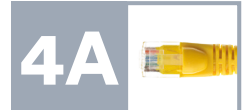

## **Kotimokkulan muodostamaan nettiin voit yhdistää laitteita kahdella eri tavalla:**

A) Yhdistä laitteet, joissa on Ethernet-liitäntä modeemiin ethernet-johdolla. Tämä takaa parhaimman yhteyden ja pätkimättömän videokuvan. Voit liittää johdon mihin tahansa Kotimokkulan keltaisista liitännöistä.

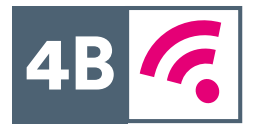

B) Valitse tietokoneella, tabletilla tai matkapuhelimella Mokkulan muodostama WiFi-verkon nimi ja salasana, löydät ne irroitettavan takakannen takaa.

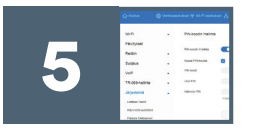

Kun Kotimokkula otetaan ensimmäistä kertaa käyttöön, sinut ohjataan vaihtamaan tärkeimmät asetukset tietokoneen tai mobiililaitteen selaimella. Kytke päälle automaattiset asetukset ja<br>vaihda oletussalasana, eikä asetuksista tarvitse sen jälkeen huolehtia!

Käännä sivua jatkaaksesi käyttöönottoa. Yllä pikaohje Mokkulan asennukseen. Lisäohjeistusta löydät mukana tulevasta oppaasta sekä **www.dna.fi/tuki-mokkulat.**

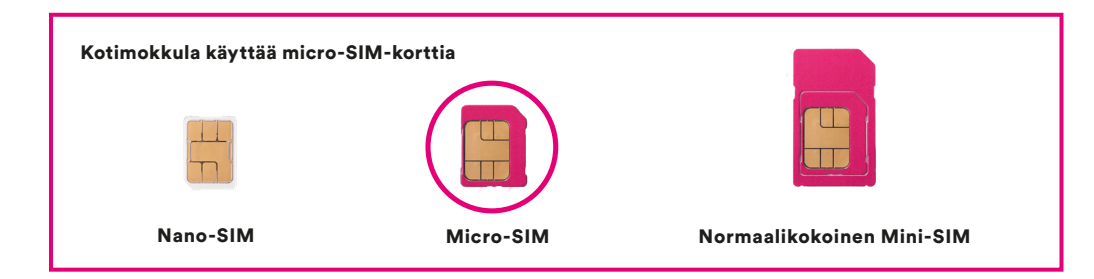

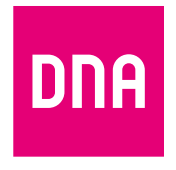

## Langattoman verkon käyttöönotto

DNA Mokkuloiden langaton WiFi-verkko on salattu. Verkon nimen ja salasanan löydät Kotimokkulan takakannen alla olevasta tarrasta.

■ SSID (verkon nimi): Esim. DNA-Mokkula-2G-XXXXX DNA-Mokkula-5G-XXXXX

■ Salasana: Esim. 12345678901

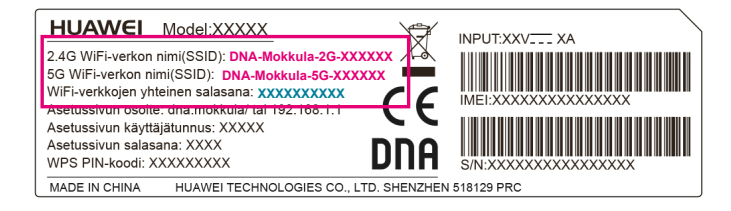

Huom! Jos nettiyhteys ei toimi, mutta Mokkulan valot palavat ja SIM-kortti on asennettu oikein, kokeile palauttaa Mokkula tehdasasetuksille Reset-painikkeesta. Jos tämä ei auta, katso lisävinkkejä **www.dna.fi/tuki-mokkulat** tai ota yhteyttä DNA:n asiakaspalveluun numerossa 044 144 244.

Jos näet nettiin yhteydessä olevassa laitteessa (esim. tietokone tai puhelin) WiFi-verkon, missä on termi 5G, valitse tämä. 5Ghz-verkko on nopeampi ja vähemmän altis häiriöille.

Lisätietoja WiFistä eli langattomasta verkosta löytyy: www.dna.fi/tuki-wifi Mokkuloiden tukisivut löytyvät osoitteesta www.dna.fi/tuki-mokkulat